# **LES IMAGES ANIMÉES SUR ORDINATEUR LEUR RÉALISATION RAPIDE LEUR UTILISATION EN CLASSE**

#### **Philippe BERNAT**

#### **INTRODUCTION**

La notion de variable figure parmi les premières difficultés rencontrées par nos jeunes élèves en Mathématiques. Avant la 4ème, on utilisait bien des expressions littérales assez naturelles comme : p=2 \* (L+1).

La différence vient de l'introduction de lettres au "statut assez flou" [3].

En particulier, dans le cas d'une variable (algébrique comme x ou géométrique comme "un point quelconque M"), on doit balayer d'un coup d'œil la totalité des valeurs de cette variable. Une telle capacité n'est pas innée : il suffit de savoir que certains individus sont plus facilement "auditifs" que "visuels".

En géométrie, l'élève a du mal à concevoir que la figure qu'il a réalisée n'est qu'un cas particulier. D'une manière générale la quantification universelle est particulièrement délicate à saisir intuitivement.

Bien d'autres notions mathématiques sont dynamiques et un simple dessin au tableau noir n'est pas suffisant pour les expliquer correctement.

Or il est indispensable en Mathématiques de dépasser la définition formelle d'une notion. Nous devons frapper l'imagination de nos élèves pour qu'ils puissent créer les images mentales nécessaires à une bonne compréhension d'un concept. Et ces images ne peuvent se contenter d'être statiques.

l

<sup>[3]</sup> *MATHÉMATIQUES 4ème* (parution en 88), livre du maître, livre de l'élève, disquette "d'accompagnement" : éditions DIDIER

La création d'images animées était une technique assez complexe avant l'avènement des micro-ordinateurs. Un bon dessin animé nécessitait un matériel important et coûteux.

Sans vouloir atteindre (et de loin) la perfection de systèmes professionnels, nous pouvons réaliser facilement et rapidement, sur des ordinateurs de type "familial", des animations mathématiques de qualité.

## **ANIMATION PAR ORDINATEUR: PRINCIPE**

#### Exemple

On veut réaliser l'animation suivante : un triangle ABC a une base fixe et un sommet mobile A. On veut pouvoir déplacer le sommet et visualiser à tout instant les trois médianes du triangle.

Il nous suffit d'effectuer un petit calcul analytique pour déterminer les coordonnées des milieux des côtés en fonction des coordonnées de A.

II est très facile et rapide de réaliser le petit programme suivant :

```
Philippe BERNAT LE BULLETIN DE L'EPI
     10 ' initialisations 20 XA=100:YA=10
     30 XB=50:YB=150 40 XC=180:YC=150 
     50 DX=2:GOTO100 55 '
     60 '**** début boucle **** 
     65 '
     70 A$=INPUT$(1):A=ASC(A$):IFA<8THEN70 
     80 ON A-7 GOSUB500,510,520,530
     90 ' *** tracé du triangle
     100 CLS:PSET(XA,YA):LINE-(XB,YB):LINE-(XC,YC):LINE-(XA,YA) 110
         '120 ' calcul et tracé des médianes 
     130 XE=(XB+XC)/2:YE=(YB+YC)/2 
     140 XF=(XC+XA)/2:YF=(YC+YA)/2 
     150 XG=(XA+XB)/2:YG=(YA+YB)/2 
     160 PSET(XA,YA):LINE-(XE,YE)
     170 PSET(XB,YB):LINE-(XF,YF) 
     180 PSET(XC,YC):LINE-(XG,YG) 
     190 GOTO 70
     192 '
     195 ' fin boucle 
     200 '
     495 ' les déplacements
```
500 XA=XA-DX:RETURN 510 XA=XA+DX:RETURN 520 YA=YA+DX:RETURN

530 YA=YA-DX:RETURN

Le dessin graphique sur ordinateur n'est pas en général assez rapide pour donner un résultat satisfaisant. De plus les effacements successifs de l'écran produisent un effet très désagréable de scintillement. Ne parlons pas des inconvénients dus à certains BASIC trop rudimentaires (erreurs en cas de sortie de l'écran, etc.).

190

Un tracé en "OU exclusif" ne résout pas l'essentiel du problème.

Pour éviter les problèmes que nous venons de voir, il nous faut utiliser une technique particulière : chaque dessin se trace sur une 2ème page écran et, une fois achevé, est basculé sur l'écran lui-même. Certains langages (TURBO PASCAL GRAPHIX TOOLBOX) offrent cette possibilité.

J'ai personnellement créé une extension du BASIC Microsoft des ordinateurs THOMSON qui offre ce type de fonctionnalité il]. 10 ' initialisations

```
20 XA=100:YA=10 
30 XB=50:YB=150 
40 XC = 180 \cdot YC = 15050 DX=2:GOTO100 55 '
60 '**** début boucle **** 
65 '
70 A$=INPUT$(1):A=ASC(A$):IFA<8THEN70 
80 ON A-7 GOSUB500,510,520,530
90 ' *** tracé du triangle
100 VIDE:P2SET(XA,YA):LIN2(XB,YB):LIN2(XC,YC):LIN2(XA,YA) 
110 '
120 ' calcul et tracé des médianes 
130 XE=(XB+XC)/2:YE=(YB+YC)/2 
140 XF=(XC+XA)/2:YF=(YC+YA)/2 
150 XG=(XA+XB)/2:YG=(YA+YB)/2 
160 P2SET(XA,YA):LIN2(XE,YE)
170 P2SET(XB,YB):LIN2(XF,YF) 
180 P2SET(XC,YC):LIN2(XG,YG) 
185 BASC
```
190 LOTO 70 192 ' 195 ' fin boucle 200 ' 495 ' Les déplacements 500 XA=XA-DX:RETURN 510 XA=XA+DX:RETURN 520 YA=YA+DX:RETURN 530 YA=YA-DX:RETURN

Quelques mots nouveaux remplacent les ordres graphiques habituels. On remarquera ici les ordres P2SET et LIN2 qui permettent le dessin sur la 2ème page, l'ordre VIDE qui est le pendant de CLS et enfin l'ordre BASC qui permet de basculer le dessin réalisé sur l'écran.

D'autres fonctionnalités sont également disponibles qui permettent par exemple de tracer rapidement une figure relativement complexe.

Le résultat est assez difficile à décrire, mais je puis vous affirmer que le déplacement du sommet A et la déformation conséquente du triangle se font de manière apparemment continue et "naturelle".

Grâce à ce langage baptisé BASIC GRAPHIQUE [1], je peux réaliser très rapidement la plupart des animations qui me viennent à l'esprit.

### **UTILISATION EN CLASSE**

#### **1. Utilisation collective**

Un ordinateur de la taille d'un TO7 ou d'un TO8, a l'avantage d'être facilement transportable. Je l'installe donc dans ma salle de classe, l'écran faisant face aux élèves. (Bien sûr, l'idéal serait de disposer d'une installation permanente avec grand écran de 90 cm. Mais se pose ici une question de coût...)

Lors d'un cours, je peux présenter à mes élèves, de manière tout à fait naturelle, une animation que j'ai préparée et que j'estime utile. J'insiste sur le fait que la préparation d'une animation est suffisamment simple pour ne pas me surcharger de travail. J'utilise ainsi de multiples animations concernant les lieux géométriques (depuis des lieux très l

<sup>[1]</sup> BASIC GRAPHIQUE : une extension du BASIC 1 des appareils Thomson, permettant des animations par commutation de page-écran.

simples jusqu'à des illustrations de problèmes de Bac série C, tels le Limaçon de Pascal ou la Strophoïde), les transformations géométriques (avez-vous déjà vu un quadrillage "s'inverser"?), des problèmes de construction ou plus généralement toute notion dont l'aspect dynamique me semble important.

Reprenons l'exemple des médianes

Grâce à cet imagiciel, je peux faire comprendre l'universalité des propriétés des médianes.

En rajoutant un point I quelconque sur la figure, je peux illustrer un exercice tel que

*"B et C étant fixes, ainsi que I. Déterminer A pour que le centre de gravité du triangle ABC soit le point I"*

ou d'une manière plus classique

*"Construire un triangle ABC, connaissant B, C et son centre de gravité"*

A étant une variable, ce problème est une équation géométrique. L'animation permet à un élève de comprendre parfaitement l'énoncé et le travail qu'on lui demande de réaliser.

On peut également illustrer :

*"B et C étant fixes, (D) étant une droite donnée, quel est le lieu géométrique des points A tels que le centre de gravité du triangle ABC soit sur (D) ?"*

Une animation peut ensuite servir de référence à des explications orales ultérieures : elle aura établi un lien entre l'imagination des élèves et mon discours mathématique abstrait et quelque peu obscur.

J'ai ainsi vu des élèves me décrire dans un langage courant et imagé la démarche à suivre pour résoudre un exercice ("le point se déplace ainsi et la droite tourne pour se placer ici...")

### **II. Utilisation individuelle**

Nos établissements sont dotés d'un Nanoréseau. Les élèves ont à leur disposition des énoncés d'exercices qu'ils doivent résoudre et rédiger.

Certains exercices sont signalés par le symbole  $\overrightarrow{C}$ , indiquant que l'élève en difficulté ou tout simplement curieux trouvera une aide sur ordinateur.

LE BULLETIN DE L'EPI **IMAGES ANIMÉES SUR ORDINATEUR** Les autres exercices sont suivis de numéros entre parenthèses, indiquant les exercices auxquels on pourra éventuellement se reporter pour trouver principalement une analogie. Ils permettront à l'élève de vérifier si le concept a été bien acquis, s'il sait transférer ses connaissances.

Si un élève ne comprend pas l'énoncé de tel exercice, s'il ne "voit" pas le concept, il appellera donc cet exercice sur son poste. Il devra découvrir lui-même le fonctionnement du logiciel. Les élèves étant souvent à deux sur un poste, cette découverte prend facilement l'allure d'un jeu. Il manipulera son logiciel à sa guise et sera enfin en mesure de résoudre l'exercice proposé et de le rédiger sur papier. L'exercice suivant lui permettra de vérifier les connaissances ainsi acquises.

Un logiciel n'est pas une fin en soi. Je me refuse à "amener les élèves en Salle d'informatique" sans aucun document écrit et sans consigne précise. Si on peut exploiter avec profit l'aspect ludique ou esthétique de l'informatique, il ne faut pas perdre de vue l'objectif principal : l'apprentissage des mathématiques.

C'est pourquoi j'ai estimé que la combinaison très étroite informatique (comme aide à l'intuition) et travail classique (pour la restitution et l'évaluation), est particulièrement heureuse dans certains cas.

Pour plus de clarté, je vais détailler un exemple d'une séquence pédagogique de ce type.

## **III. Un exercice aidé par l'informatique**

L'Irem de LORRAINE a produit, pour une utilisation autonome par l'élève, des fascicules d'exercices accompagnés de logiciels [2] permettant à l'élève de se créer une image mentale appropriée à une bonne conceptualisation de l'exercice correspondant.

Les logiciels ne donnent pas la solution à l'exercice, ainsi que nous allons le voir dans l'exemple suivant.

## **LES MODALITÉS PRATIQUES**

 $\overline{a}$ 

Les élèves ont à leur disposition plusieurs énoncés d'exercices. Ils doivent dans l'heure résoudre et rédiger ces exercices.

Dans la salle d'informatique, outre le Nanoréseau, sont disposées quelques tables vides. Les élèves préparent et rédigent leurs exercices sur ces tables et se rendent sur les consoles à tour de rôle.

On peut également envisager une salle de classe à proximité de la salle d'informatique, le travail des élèves ne nécessitant pas d'intervention particulière du professeur.

L'enseignant donne, oralement, en début de séance les consignes particulières : la visualisation sur ordinateur n'est pas une aide complète. L'ordinateur ne corrige pas l'exercice et ne vous guide pas explicitement. Chacun devra découvrir, sans l'aide du prof, le fonctionnement de chaque logiciel.

Ces consignes devront être répétées : les élèves étant surpris par l'aspect inhabituel de la méthode de travail, hésiteront au début à adopter une démarche expérimentale, puis, familiers des jeux vidéo, ils intégreront rapidement l'aspect ludique de la découverte.

### **ÉNONCÉ D'UN EXERCICE (NIVEAU SECONDE)**

# **Exercice 19**

*Soit deux cercles (CI) et (C2) et un vecteur u.*

*1°) Construire un représentant du vecteur u, dont l'origine est sur le cercle (Cl) et dont l'extrémité est sur le cercle (C2).* 

*2e ) Suivant les positions des deux cercles, le problème a-t-il toujours des solutions ? Si oui, combien ?*

**Remarque :** le symbole  $\Rightarrow$  signifie à l'élève que l'exercice correspond à une illustration sur ordinateur.

Les problèmes de construction comme celui-ci nécessitent une bonne imagination de la part de l'élève.

Nous allons décrire le logiciel qui, à notre avis, stimulera cette imagination.

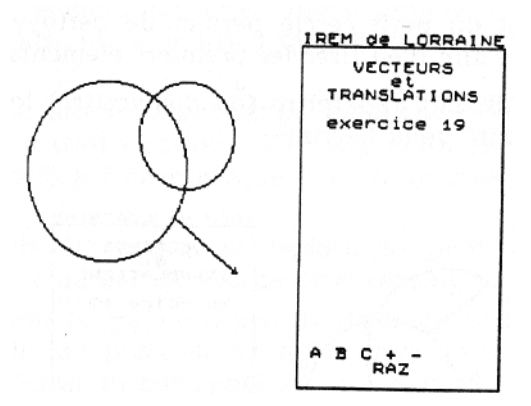

La flèche représentant le vecteur tourne le long du grand cercle. Ce mouvement est continu, sans aucun clignotement. II doit permettre à l'élève de se créer l'image mentale indispensable à une bonne approche de la solution.

Les symboles situés en bas du cadre représentent les touches activables. Aucune explication n'est fournie à l'élève quant au rôle (le ces touches.

La touche "**RAZ**" permet de quitter l'exercice.

Après quelques essais, l'élève découvrira que les touches **A**, **B** sont des touches à bascule (un 2ème appui annule l'action précédente).

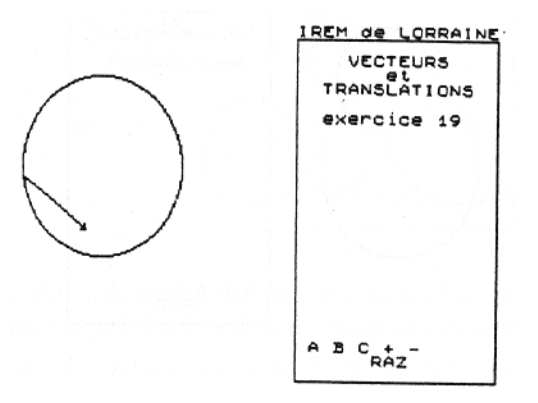

Touche "**A**" : apparition ou disparition du "petit" cercle.

La flèche continue à glisser le long du cercle.

L'effacement du petit cercle permet de nettoyer une image mentale complexe afin d'en tirer les premiers éléments opératoires.

La touche "**B**" fait apparaître (ou disparaître) le lieu géométrique de l'extrémité de la flèche.

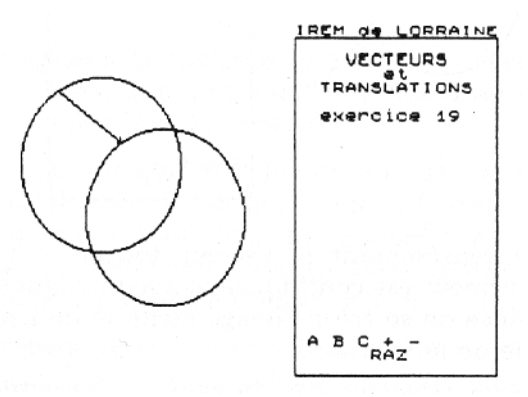

II s'agit maintenant de combiner les éléments de ces différentes expériences

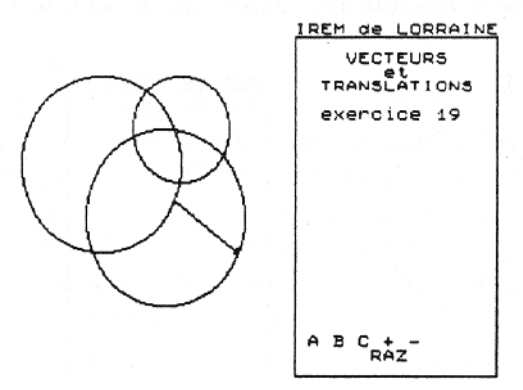

La solution n'est pas donnée explicitement (il est impossible de stopper la flèche-vecteur).

L'élève répètera ces différentes manipulations, dans un ordre quelconque, jusqu'à la solution qu'il devra réaliser et rédiger sur sa feuille.

En effet, une telle animation ne devra en aucun cas se substituer à un travail classique. Elle apportera une aide (l'intuition indispensable ?) à l'élève bloqué par un exercice qu'il ne sait pas aborder.

La touche "**C**" permet de déplacer le "petit" cercle à l'aide du crayon optique ou des flèches de déplacement.

En tenant le crayon à peu de distance de l'écran, on déplacera le cercle. Sa position définitive sera validée par appui du crayon sur l'écran ou par appui sur la touche  $\mathbf{I}$ .

Des pictogrammes aideront l'élève à comprendre cette manipulation (pictogramme crayon optique et flèches).

Les touches "**+**" et "**-**" permettent de modifier le rayon du grand cercle.

Ceci permettra à l'élève de répondre à la deuxième question de l'exercice en modifiant à volonté les données géométriques

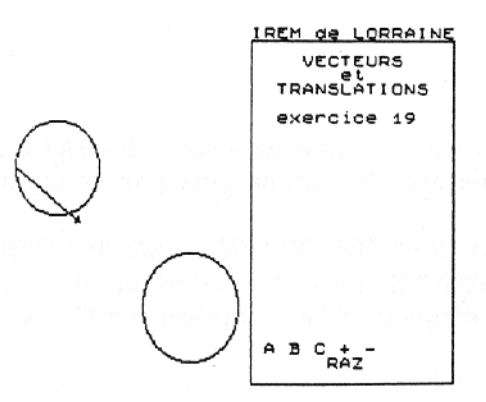

Ces modifications se faisant de manière continue autorisent des images correspondant à des phrases telles que :

- et si on éloignait le cercle (C2) du cercle (Cl) ?
- rétrécissons le cercle (CI).

Ces phrases n'ont pas de sens mathématique précis. Elles correspondent à une expérimentation que l'on ne peut que faire mentalement d'habitude.

L'exercice 20 permet de vérifier si les connaissances ou mieux les concepts ont été bien assimilés. L'élève doit être capable de transférer.

#### **Exercice 20**

*Soit deux droites (D1) et (D2) et un vecteur u.*

*Construire un représentant de u s'appuyant sur les deux droites. Discuter suivant les positions relatives de ces deux droites.*

Cet exercice ne comportant pas le symbole  $\Box$ , n'est pas traité sur ordinateur.

En conclusion, on peut espérer que ces quelques manipulations par ordinateur deviendront rapidement inutiles pour l'élève qui saura créer ses propres images mentales.

> Philippe BERNAT IREM de LORRAINE